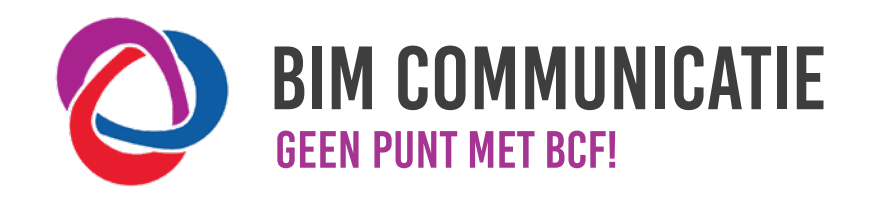

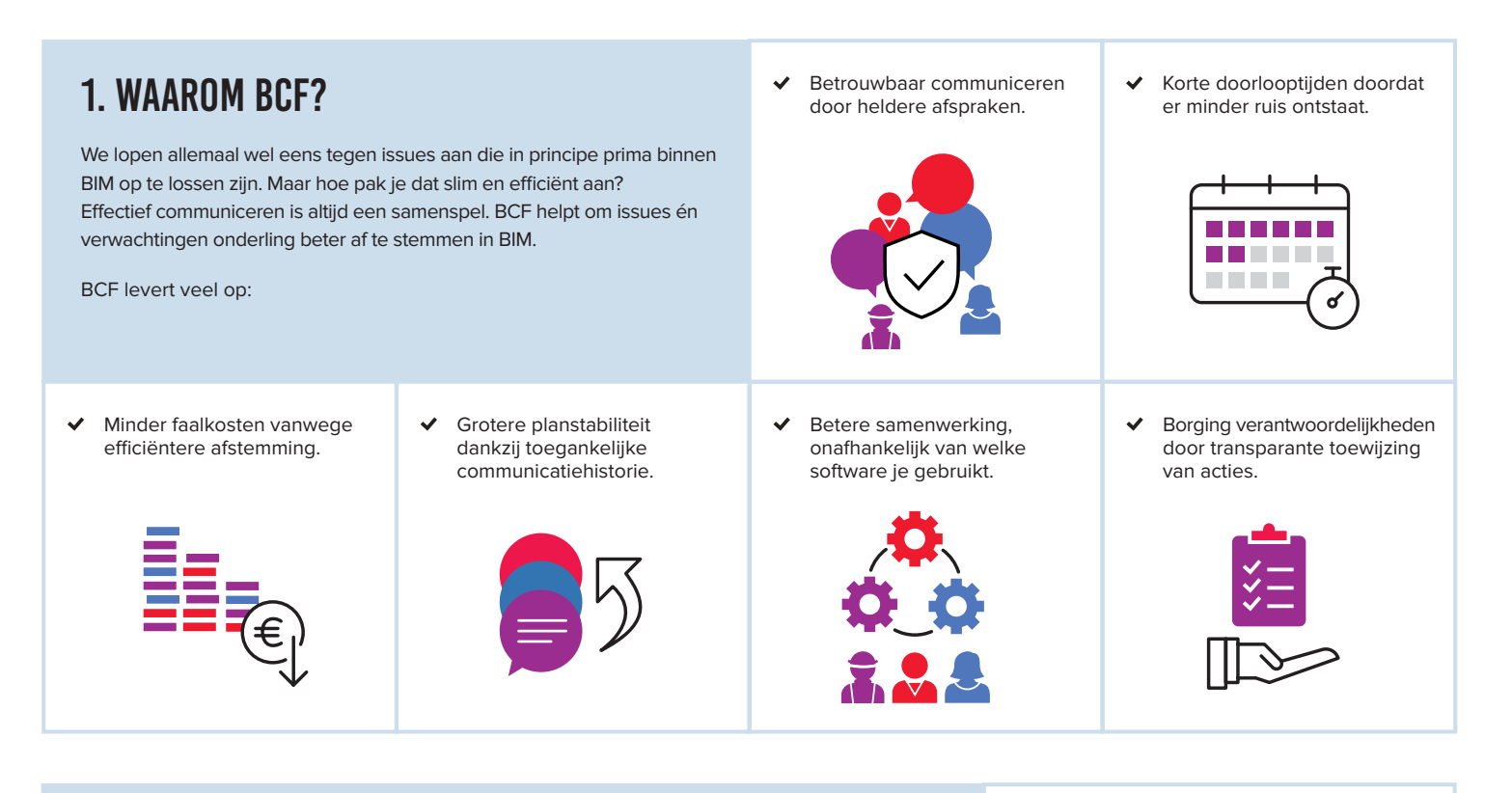

# 2. WAT IS BCF?

BCF staat voor BIM Collaboration Format en is een internationale, open standaard die wordt ontwikkeld en beheerd door buildingSMART International. BCF werkt met de meeste gangbare BIM-software.

Deze kaart is bedoeld om beter samen te werken in een BIM-omgeving aan de hand van drie stappen:

- **1. Definiëren**: wat is het issue?
- **2. Specificeren**: welk probleem creëert dit issue?
- **3. Delegeren**: wat is jouw suggestie voor de oplossing en van wie verwacht je actie?

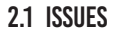

◆ BCF is bedoeld voor het beter afstemmen van issues, zoals de resultaten van een modelcontrole, maar ook verwachtingen, opmerkingen of aantekeningen.

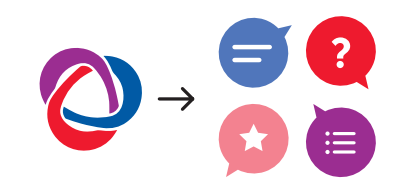

#### 2.2 DATAGEDREVEN

 BCF is een datagedreven manier van communiceren over issues tussen verschillende BIM-softwarepakketten.

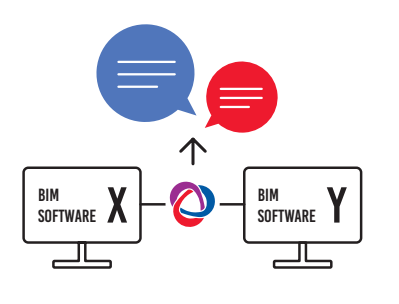

#### 2.3 MODELLEN

 Waar IFC wordt gebruikt om modellen uit te wisselen, is BCF een hulpmiddel om over die modellen te communiceren.

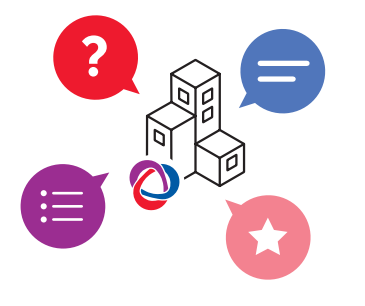

#### 2.4 DELEN

◆ Issues kunnen gedeeld worden via bestanden of online worden gesynchroniseerd.

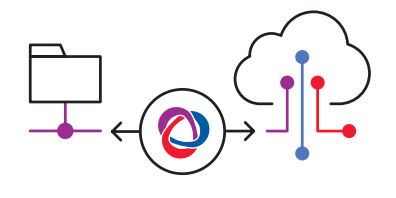

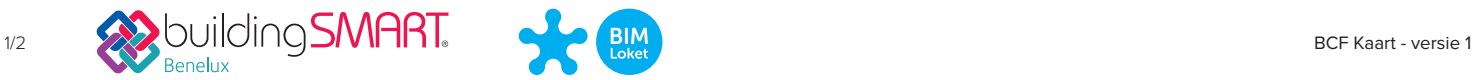

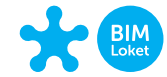

# 3. HOE WERKT BIM-COMMUNICATIE MET BCF?

Zie BCF als een goede start voor heldere afspraken en het managen van verwachtingen. Voor de uitwisseling met behulp van BCF kun je een BIM-tool naar keuze gebruiken.

- Gebruik de velden zoals hieronder aangegeven voor effectieve communicatie.  $\checkmark$
- Wees duidelijk, consistent, volledig en S.M.A.R.T.!  $\checkmark$
- Deel issues met je projectpartners.  $\overline{\mathbf{v}}$
- Geen twee werken zijn hetzelfde; spreek daarom per project af wat er specifiek nodig is.  $\checkmark$

### 3.1 NAAMGEVING

 Geef elke titel een unieke naam. **voorbeeld:** aspect en volgnummer (kpv\_025)

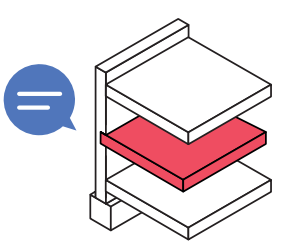

### 3.2 OMSCHRIJVING

3.5 OBJECTEN

- Omschrijf probleem of taak.
- Wees (extreem) duidelijk.
- Maak de opmerking S.M.A.R.T. **voorbeeld:** vorm: creëer sparing voor stalen kolom met 30mm speling

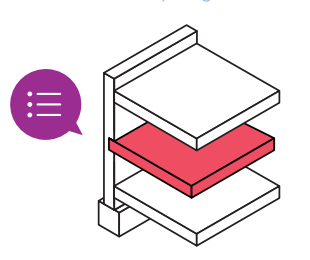

 Voeg uitsluitend relevante en zichtbare objecten toe.

 Maak modellen waarin objecten staan beschikbaar voor actiehouder.

### 3.3 STATUS

 Geef elk issue een status, zodat iedereen de voortgang kan volgen.  **voorbeeld: Open:** issue is nog niet afgehandeld

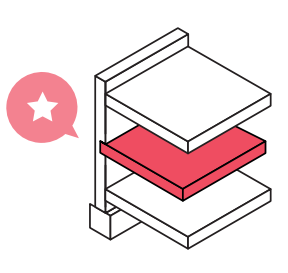

#### 3.6 AFBEELDINGEN

- De afbeelding moet het issue duidelijk verbeelden.
- Meerdere afbeeldingen? Licht elke afbeelding toe.

 **voorbeeld: Afbeelding 1:** vloer doorsnijdt buitenmuur

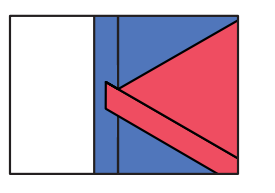

## 3.4 VERANTWOORDELIJKHEID

- Geef aan wie verantwoordelijk is voor een issue.
- Maak maximaal 1 persoon verantwoordelijk.

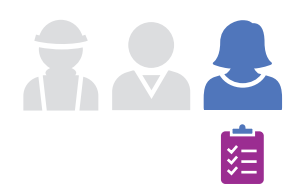

#### 3.7 REACTIE

- Ter ondersteuning van een opmerking of reactie, kun je afbeeldingen toevoegen.
- Een reactie is niet verplicht, maar kan het issue verduidelijken en de gewenste uitkomst versnellen.

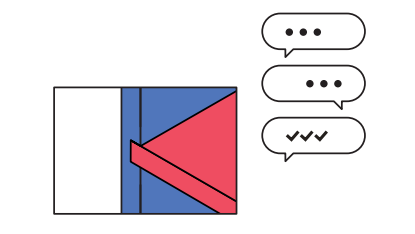

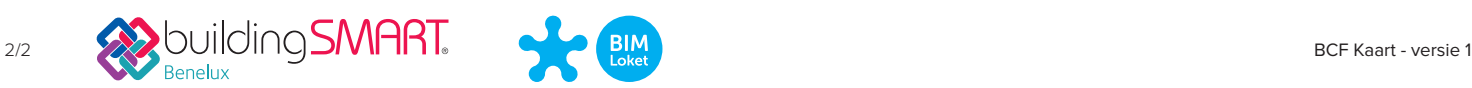

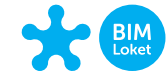